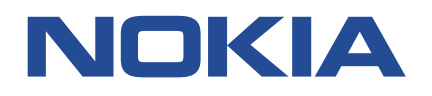

**Nokia Service Router Linux**

# **GRIBI GUIDE RELEASE 22.11**

**3HE 19043 AAAA TQZZA Issue 01**

**November 2022**

**© 2022 Nokia.** Use subject to Terms available at: www.nokia.com/terms/. Nokia is committed to diversity and inclusion. We are continuously reviewing our customer documentation and consulting with standards bodies to ensure that terminology is inclusive and aligned with the industry. Our future customer documentation will be updated accordingly.

This document includes Nokia proprietary and confidential information, which may not be distributed or disclosed to any third parties without the prior written consent of Nokia.

This document is intended for use by Nokia's customers ("You"/"Your") in connection with a product purchased or licensed from any company within Nokia Group of Companies. Use this document as agreed. You agree to notify Nokia of any errors you may find in this document; however, should you elect to use this document for any purpose(s) for which it is not intended, You understand and warrant that any determinations You may make or actions You may take will be based upon Your independent judgment and analysis of the content of this document.

Nokia reserves the right to make changes to this document without notice. At all times, the controlling version is the one available on Nokia's site.

No part of this document may be modified.

NO WARRANTY OF ANY KIND, EITHER EXPRESS OR IMPLIED, INCLUDING BUT NOT LIMITED TO ANY WARRANTY OF AVAILABILITY, ACCURACY, RELIABILITY, TITLE, NON-INFRINGEMENT, MERCHANTABILITY OR FITNESS FOR A PARTICULAR PURPOSE, IS MADE IN RELATION TO THE CONTENT OF THIS DOCUMENT. IN NO EVENT WILL NOKIA BE LIABLE FOR ANY DAMAGES, INCLUDING BUT NOT LIMITED TO SPECIAL, DIRECT, INDIRECT, INCIDENTAL OR CONSEQUENTIAL OR ANY LOSSES, SUCH AS BUT NOT LIMITED TO LOSS OF PROFIT, REVENUE, BUSINESS INTERRUPTION, BUSINESS OPPORTUNITY OR DATA THAT MAY ARISE FROM THE USE OF THIS DOCUMENT OR THE INFORMATION IN IT, EVEN IN THE CASE OF ERRORS IN OR OMISSIONS FROM THIS DOCUMENT OR ITS CONTENT.

Copyright and trademark: Nokia is a registered trademark of Nokia Corporation. Other product names mentioned in this document may be trademarks of their respective owners.

The registered trademark Linux® is used pursuant to a sublicense from the Linux Foundation, the exclusive licensee of Linus Torvalds, owner of the mark on a worldwide basis.

© 2022 Nokia.

# **Table of contents**

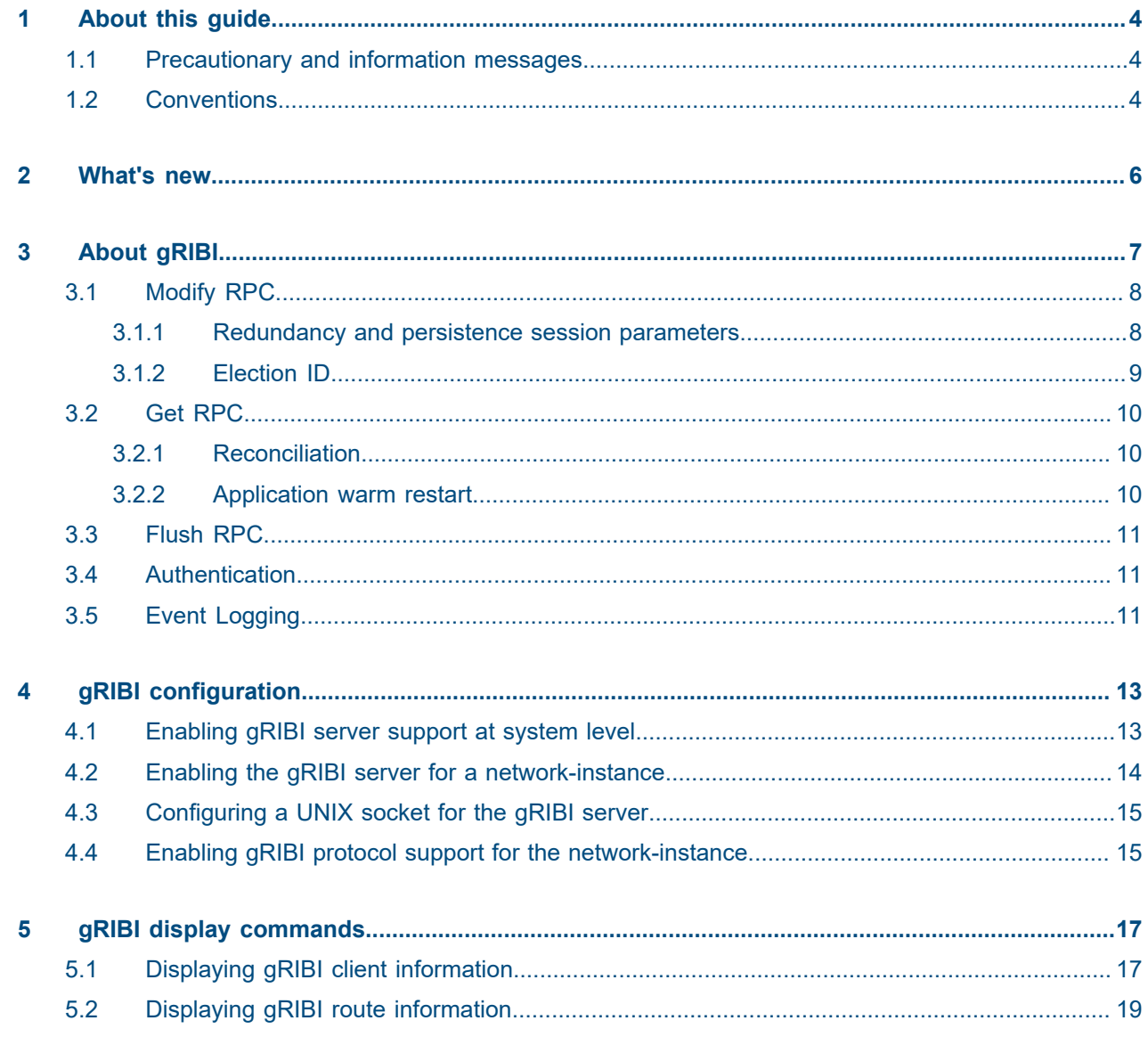

## <span id="page-3-0"></span>**1 About this guide**

This document describes configuration details for the gRPC Routing Information Base Interface (gRIBI) feature set used with the Nokia Service Router Linux (SR Linux).

This document is intended for network technicians, administrators, operators, service providers, and others who need to understand how the router is configured.

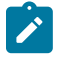

#### **Note:**

This manual covers the current release and may also contain some content that will be released in later maintenance loads. See the *SR Linux Release Notes* for information on features supported in each load.

## <span id="page-3-1"></span>**1.1 Precautionary and information messages**

The following are information symbols used in the documentation.

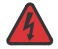

**DANGER:** Danger warns that the described activity or situation may result in serious personal injury or death. An electric shock hazard could exist. Before you begin work on this equipment, be aware of hazards involving electrical circuitry, be familiar with networking environments, and implement accident prevention procedures.

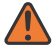

**WARNING:** Warning indicates that the described activity or situation may, or will, cause equipment damage, serious performance problems, or loss of data.

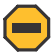

**Caution:** Caution indicates that the described activity or situation may reduce your component or system performance.

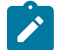

**Note:** Note provides additional operational information.

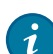

**Tip:** Tip provides suggestions for use or best practices.

## <span id="page-3-2"></span>**1.2 Conventions**

Nokia SR Linux documentation uses the following command conventions.

- **Bold** type indicates a command that the user must enter.
- Input and output examples are displayed in Courier text.
- An open right-angle bracket indicates a progression of menu choices or simple command sequence (often selected from a user interface). Example: **start** > **connect to**.
- A vertical bar (|) indicates a mutually exclusive argument.
- Square brackets ([ ]) indicate optional elements.
- Braces ({ }) indicate a required choice. When braces are contained within square brackets, they indicate a required choice within an optional element.
- *Italic* type indicates a variable.

Generic IP addresses are used in examples. Replace these with the appropriate IP addresses used in the system.

## <span id="page-5-0"></span>**2 What's new**

There have been no updates in this document since it was last released.

## <span id="page-6-0"></span>**3 About gRIBI**

gRIBI (gRPC Routing Information Base Interface) is a gRPC-based protocol that allows external clients to inject routes into the RIB of a network device. The gRIBI clients add and remove RIB entries using a simple API that is defined by the gribi.proto. RIB entries are defined using the OpenConfig Abstract Forwarding Table (AFT) model, translated to protobuf (using ygot). The AFT model allows for a common vendorindependent abstraction of RIB information.

The protobuf definition of gRIBI is maintained in the gRIBI GitHub repository: [gribi.proto](https://github.com/openconfig/gribi/blob/master/v1/proto/service/gribi.proto). The corresponding gribi aft.proto containing the OpenConfig AFT model is available in the same repository.

The fundamentals of the gRIBI interface are as follows:

- The interface acts as a client of the routing table manager (fib mgr) on the device.
- Injected gRIBI entries can be interdependent on entries from other protocols, with the device handling resolution. (These entries are published in the RIB view of the system, which allows them to be observed using gNMI.)
- The interface uses transactional semantics with a request/response design, such that the programming entity can determine the success or failure of an operation.
- Rather than inject entries to appear as though they are coming from a particular protocol, gRIBI injects entries separately to live alongside the other existing protocols.
- The gRIBI interface is normalised across vendors. Similar to OpenConfig, gNMI and gNOI, translation to vendor-specific data models is performed on the device, where it can be performed most effectively.
- The interface is fundamentally considered to be part of the control plane of the device, not the management plane. Entries are created as though they are learned through a dynamic routing protocol, not as transient device configurations.

#### **Supported RPCs**

SR Linux supports the following gRIBI RPCs:

- Modify RPC (ADD, DELETE, and REPLACE AFTOperations)
- Get RPC
- Flush RPC

#### **Supported AFTs**

SR Linux supports the following OpenConfig AFTs:

- IPv4
- Next-Hop Group
- Next-Hop

#### **Supported platforms**

gRIBI is supported on the following hardware platforms:

• 7250 IXR-6

• 7250 IXR-10

## <span id="page-7-0"></span>**3.1 Modify RPC**

The Modify RPC is the primary gRIBI RPC, allowing gRIBI clients to add, modify, and remove entries in the RIB. The Modify RPC is a bidirectional streaming RPC that modifies the AFT using ModifyRequests. When the gRIBI server completes ModifyRequest operations, it responds (asynchronously) with one or more ModifyResponses indicating what actions were taken.

The structure of the Modify RPC is as follows:

```
rpc Modify(stream ModifyRequest) returns (stream ModifyResponse);
```
#### **Ordering requirements**

gRIBI clients must ensure the correct ordering of gRIBI transactions within ModifyRequests. Specifically, the clients must send next-hop and next-hop group entries before any IPv4 entry that depends on them. Clients send next hop groups and next hops as repeated AFTOperation messages in a single ModifyRequest. However, the clients must wait for the next-hop and next-hop group transactions to be acknowledged before proceeding to program the corresponding IPv4 entry.

To enforce the correct transaction ordering, the gRIBI server performs the following error handling:

- If a next-hop group entry references a non-existent next-hop, then the programmed next-hop group is considered invalid and an error is returned to the client.
- During deletion, if an entry to be deleted is still a dependency for another entry (for example, a next-hop that is still referenced from a next-hop group), an error is returned.

#### <span id="page-7-1"></span>**3.1.1 Redundancy and persistence session parameters**

The gRIBI API allows multiple gRIBI clients to connect to the network device at once. To define how the network device interacts with the client sessions, the Modify RPC provides the following session parameters:

- redundancy: defines whether the network device accepts entries from all clients or from a primary client only
- persistence: defines whether AFT entries persist after a client disconnection

The first client to connect to the gRIBI server can set the redundancy and persistence parameters for all subsequent client connections. After the settings are defined, they cannot be altered until all clients have disconnected and all programmed entries are removed.

To define the session parameters, the client must send a ModifyRequest with the session parameters field populated, but without any AFTOperations included.

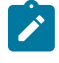

**Note:** The client must send the session\_parameters field before any AFTOperations. If a client sends a change to session parameters after a first-in AFTOperation, the gRIBI server ignores the change and returns an error.

The following table describes the available options for the sessions parameters.

*Table 1: Session parameters options*

| <b>Parameter</b> | <b>Options</b>                                                                                                    |
|------------------|----------------------------------------------------------------------------------------------------|
| redundancy       | $\bullet$<br><b>ALL_PRIMARY (Default)</b>                                                                                                    |
|                  | The network device accepts AFTO perations from all clients. However, when a<br>client adds an entry, only that same client can modify or delete the entry.                                                                                                |
|                  | When the device receives the ADD AFTOperation from any client, it adds an AFT<br>entry to its gRIBI state. But the device only deletes an AFT entry when it receives<br>a DELETE operation from the client that previously issued the ADD for that entry. |
|                  | Similarly, the device processes REPLACE AFTOperations only for AFT entries<br>that the client previously added.                                                                                                    |
|                  | SINGLE_PRIMARY                                                                                                    |
|                  | The network device accepts AFTOperations from the primary client only.                                                                                                    |
|                  | In this case, the clients must take part in an election process (out of band of SR<br>Linux) that identifies a single client as the primary client with the highest election<br>ID.                                                                       |
| persistence      | <b>DELETE (Default)</b><br>$\bullet$                                                                                                    |
|                  | When a client disconnects, the network device deletes all AFT entries received<br>from that client (first IPv4Entry, then NextHopGroup, then NextHop).                                                                                                    |
|                  | <b>PRESERVE</b><br>$\bullet$                                                                                                    |
|                  | When the primary client disconnects (assuming SINGLE_PRIMARY<br>redundancy), the network device preserves the routes programmed by the gRIBI<br>server's RIB, the system RIB, and the system FIB.                                                         |
|                  | When a non primary client disconnects, no action is taken as all network element<br>state is conveyed by the primary client.                                                                                                    |
|                  | In this model, the gRIBI server builds state off of previously published<br>information. This mechanism supports both a gRIBI server restart or a non-stop-<br>forwarding failover to a standby CPM.                                                      |
|                  | Entries are not coupled to the liveliness of the Modify RPC. Entries persist until<br>they are explicitly deleted, or the device performs a cold boot.                                                                                                    |
|                  | <b>Note:</b> This is a deviation from the existing behavior expected in gRIBI.                                                                                                    |

### <span id="page-8-0"></span>**3.1.2 Election ID**

To handle scenarios where multiple clients consider themselves the primary client, each AFTOperation contains a new election ID. When the network device receives the election ID from the client, it compares the ID to the last known election ID. If the received election ID is less than the current election ID, it is ignored. If it is greater, the operation is accepted.

If the election ID is equal to the current ID, the client sending the update is accepted as the new primary client (in practice, this condition indicates a failure in the external primary election, but ensures a defined behavior for the device).

When the election ID in an AFTOperation does not match the current latest operation, an error is returned in the AFTResult indicating that the operation is not accepted.

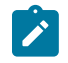

**Note:** The gRPC session is not terminated in this case.

## <span id="page-9-0"></span>**3.2 Get RPC**

The Get RPC allows the client to retrieve the latest configuration from the network device. The client uses the Get RPC to retrieve the contents of the AFTs installed by the gRIBI server. The gRIBI server responds using a GetResponse stream containing the set of currently installed entries. When all entries are sent, the server closes the RPC.

The Get RPC is typically used for reconciliation between a client and a server after a disconnect or for periodic consistency checking.

The structure of the Get RPC is as follows:

rpc Get(GetRequest) returns (stream GetResponse);

#### <span id="page-9-1"></span>**3.2.1 Reconciliation**

If a client becomes disconnected from the network device, it can reconcile the entries that are currently installed by the gRIBI server using the Get RPC.

The Get response returns the entries that the gRIBI server has installed on the device from any client. Only entries that have been acknowledged according to the defined per-session ACK requirement are returned to the gRIBI client; non-acknowledged entries are not sent. The client can use this information to identify the diff between the intended set of entries and the currently programmed set of entries and push the required updates.

An acknowledged entry is one for which the underlying ACK source (for example, hardware or RIB) has acknowledged the entry, instead of those for which an ACK was sent to a specific client. This addresses the case where a session failure occurs while an ACK is pending. Transmission of only acknowledged entries can result in a larger diff being sent by the client, but the intention of this mechanism is to ensure consistency at the end of the reconciliation process.

#### <span id="page-9-2"></span>**3.2.2 Application warm restart**

Several events can occur on a device that can impact the liveliness of the gRIBI connection between the client and the network device. Particularly:

- Where redundant control-planes exist, control-plane failure can cause a reconnection of the gRIBI Modify RPC
- A gRIBI server restart on the device

In these cases, the device can determine the set of entries that were installed in gRIBI before the reconnection because these are programmed into the hardware persistently. After reconnection, the client can reconnect and perform a reconciliation.

After a warm restart, the gRIBI server behavior is as follows:

- All clients are disconnected and need to start new sessions
- Unreferenced next-hop entries are cleared (even if they were previously acknowledged in RIB\_ACK mode)
- If an interface reference (interface ref) was provided for a next-hop entry, it is not preserved after the restart
- If metadata was provided for an IP entry, it is not preserved after the restart
- If a next-hop within a next-hop-group has no weight, the weight value is set to 1 after the restart
- The highest known election ID is reset to zero after the restart
- Session parameters are cleared; the first client that connects after a warm restart can set the session parameters for all future clients

## <span id="page-10-0"></span>**3.3 Flush RPC**

The Flush RPC allows the client to remove all gRIBI routes from a specified network-instance. This provides the client with a means to disable all gRIBI traffic engineering in case of system failure.

The client can send FlushRequests for specific network-instances, and the network\_instance is a mandatory field. The FlushRequest removes all installed AFT entries (IPv4Entry, NextHopGroup, and NextHop) in the specified network-instance.

The FlushRequest also supports the option to flush all entries in all network-instances.

The structure of the Flush RPC is as follows:

rpc Flush(FlushRequest) returns (FlushResponse);

## <span id="page-10-1"></span>**3.4 Authentication**

If the gRIBI server is not using UNIX sockets, sessions between the gRIBI client and SR Linux device must be encrypted using Transport Layer Security (TLS). Fall back to unencrypted sessions is not supported. You can specify TLS settings within a TLS profile and apply the TLS profile when configuring a gRIBI server within a network-instance. When the gRIBI server is enabled, gRIBI clients connect and authenticate to the SR Linux device using the settings specified in the TLS profile.

With **authenticate-client** set to **true** in the TLS profile, new connections are mutually authenticated. Each entity validates the X.509 certificate of the remote entity to ensure that the remote entity is both known and authorized to connect to the local system.

<span id="page-10-2"></span>For details about setting up a TLS profile, see the *SR Linux Configuration Basics* guide.

## **3.5 Event Logging**

You can configure logging of gRIBI information (username, operation) to syslog. Some RPCs produce a volume of logging information that can overwhelm the syslog, so you can disable or abbreviate logging on a per-RPC basis. For more information about configuring syslog, see the Logging chapter of the *SR Linux Configuration Basics* guide.

## <span id="page-12-0"></span>**4 gRIBI configuration**

To enable the gRIBI server:

- **1.** Configure gRIBI at system level using the following procedures:
	- **a.** [Enabling gRIBI server support at system level](#page-12-1)
	- **b.** [Enabling the gRIBI server for a network-instance](#page-13-0)
	- **c.** (Optional) [Configuring a UNIX socket for the gRIBI server](#page-14-0)
- **2.** Configure gRIBI at the network-instance level: [Enabling gRIBI protocol support for the network-instance](#page-14-1)

## <span id="page-12-1"></span>**4.1 Enabling gRIBI server support at system level**

#### **About this task**

To configure the gRIBI server, you must enable gRIBI server support at the system level.

#### **Procedure**

- **Step 1.** Set the system gRIBI server **admin-state** to **enable** (default is **disable**): **system gribi-server admin-state enable**
- **Step 2.** (Optional) Set the following system-level gRIBI server parameters:
	- **timeout**: sets the idle timeout in seconds on gRIBI clients
	- **rate-limit**: sets a limit on the number of connection attempts per minute
	- **session-limit**: sets a limit on the number of simultaneous active gRIBI sessions
	- **trace-options**: sets gRIBI trace options (**[common | request | response]**)

#### **Example: Enable the gRIBI server support for the system**

The following example enables the gRIBI server support at system level. It also sets the **timeout**, **rate-limit**, and **session-limit** values to their default values and sets the **trace-options** to **common**.

```
--{ * candidate shared default }--[ ]--
# info system gribi-server
    system {
         gribi-server {
             admin-state enable
             timeout 7200
             rate-limit 60
             session-limit 20
             trace-options [
                 common
 ] 
         }
    }
```
### <span id="page-13-0"></span>**4.2 Enabling the gRIBI server for a network-instance**

#### **About this task**

To configure the gRIBI server, you must also enable gRIBI server support on one or more networkinstances under the system context.

On each network-instance, you can configure a unique gRIBI server socket. The gRIBI server can run on different ports using different authentication mechanisms on different network-instances. This allows you to, for example, run stricter restrictions on authentication and security on an in-band network-instance, while setting fewer restrictions on an out-of-band network-instance.

If the gRIBI server is not using UNIX sockets, sessions between the gRIBI client and the SR Linux device must be encrypted using Transport Layer Security (TLS). To specify the TLS profile for the gRIBI server, use the **tls-profile** option.

If **use-authentication** is set to true, SR Linux performs local authentication after validating the X.509 certificate from the client (and sending its own). In this case, the client must supply a username and password in the metadata of the RPC message (for example, a ModifyRequest or GetRequest). The SR Linux AAA manager authenticates this username and password following normal authentication logic.

#### **Procedure**

- **Step 1.** Set the network-instance gRIBI server **admin-state** to **enable** (default is **disable**): **system gribi-server network-instance admin-state enable**
- **Step 2.** Set the following network-instance-level gRIBI server parameters:
	- **use-authentication**: enables or disables the use of username/password authentication for every gRIBI RPC request
	- **port**: TCP port the gRIBI server listens on for incoming connections
	- **tls-profile**: references the TLS profile to use on the gRIBI server (mandatory)
	- **source-address**: list of IP addresses the gRIBI server listens on within the network-instance

#### **Example: Enable the gRIBI server support for the default network-instance**

The following example enables the gRIBI server support for the default network-instance. It also sets **use-authentication** and **port** to their default values and specifies values for the **tls-profile** and **source-address**.

```
--{ * candidate shared default }--[ ]--
# info system gribi-server network-instance default
     system {
         gribi-server {
             network-instance default {
                 admin-state enable
                 use-authentication true
                 port 57401
                 tls-profile test-tls
                 source-address [
                     10.10.10.1
 ]
            }
        }
    }
```
## <span id="page-14-0"></span>**4.3 Configuring a UNIX socket for the gRIBI server**

### **About this task**

To configure a UNIX socket for the gRIBI server:

### **Procedure**

- **Step 1.** Set the system gRIBI server UNIX socket **admin-state** to **enable** (default is **disable**): **system gribi-server unix-socket admin-state enable**
- **Step 2.** Set the following parameters:
	- **tls-profile**: References the TLS profile to use on the gRIBI unix socket server. If none is specified, then TLS is not used.
	- **use-authentication**: Enables or disables the use of username/password authentication for every gRIBI RPC request (default: **true**).

#### **Example**

The following example enables a UNIX socket using a TLS profile (**gribi-unix-socket**) and sets **useauthentication** to **true**.

```
--{ * candidate shared default }--[ ]--
# info system gribi-server unix-socket
     system {
        gribi-server {
             unix-socket {
                admin-state enable
                 use-authentication true
                 tls-profile gribi-unix-socket
 }
        }
     }
```
## <span id="page-14-1"></span>**4.4 Enabling gRIBI protocol support for the network-instance**

#### **About this task**

In addition to enabling the gRIBI server support on the system and the network-instance, you must also administratively enable the gRIBI protocol support on the network-instance.

When the gRIBI protocol admin-state is set to disable, all IP entries and next-hop-groups associated with the network-instance are deleted from the gRIBI server database. The recovery of this state depends on the gRIBI clients to re-signal all of the deleted entries. While in a disabled state, no entries are accepted for this network-instance. (This is the same behavior when the network-instance does not exist at all.)

To enable gRIBI protocol support for the network-instance:

#### **Procedure**

- **Step 1.** Set the gRIBI protocol **admin-state** to **enable** (default is **disable**): **network-instance** *<instance>* **protocols gribi admin-state enable**
- **Step 2.** (Optional) Set the following gRIBI protocol parameters for the network-instance:
- **default-metric**: Sets the route table metric to use for all gRIBI-created IPv4 and IPv6 routes.
- **default-preference**: Sets the default preference when deciding the route to use from different protocols (lower values indicate higher preference).
- **max-ecmp-hash-buckets-per-next-hop-group**: Sets the maximum number of ECMP hash buckets per next-hop-group.
- **maximum-routes**: Sets the maximum number of gRIBI routes (sum of IPv4 and IPv6 entries).

#### **Example**

The following example enables the gRIBI protocol on the default network-instance. It also sets the **default-metric**, **default-preference**, **max-ecmp-hash-buckets-per-next-hop-group**, and **maximum-routes** parameters to their default values.

```
--{ * candidate shared default }--[ ]--
# info network-instance default protocols gribi
     network-instance default {
         protocols {
             gribi {
                 admin-state enable
                 default-metric 1
                 default-preference 4
                 max-ecmp-hash-buckets-per-next-hop-group 128
                 maximum-routes 0
 }
         }
    }
```
## <span id="page-16-0"></span>**5 gRIBI display commands**

SR Linux supports display commands to provide operational information about gRIBI clients and routes.

## <span id="page-16-1"></span>**5.1 Displaying gRIBI client information**

#### **About this task**

You can use the **info from state** command to display gRIBI client information.

#### **Procedure**

Enter the following command:

#### **info from state system gribi-server client** *<id>*

Where  $\leq id$  refers to the system generated ID for the client.

Available options are as follows:

- **election-id**: Election ID of this client
- **persistence-mode**: The defined persistence mode as signaled by the client
- **remote-host**: Remote host of the client
- **remote-port**: Remote port of the client
- **start-time**: Time the client first connected
- **user**: Authenticated username for the client
- **user-agent**: User agent used for by the client

#### **Example: info from state system gribi-server client election-id**

```
--{ * candidate shared default }--[ ]--
# info from state system gribi-server client 0 election-id
     system {
        gribi-server {
            client 0 {
                election-id 1:1
 }
        }
    }
```
#### **Example: info from state system gribi-server client persistence-mode**

```
--{ * candidate shared default }--[ ]--
# info from state system gribi-server client 0 persistence-mode
    system {
        gribi-server {
            client 0 {
                persistence-mode preserve
 }
 }
```
}

**Example: info from state system gribi-server client remote-host**

```
--{ * candidate shared default }--[ ]--
# info from state system gribi-server client 0 remote-host
    system {
        gribi-server {
             client 0 {
                 remote-host 10.10.0.1
 }
        }
    }
```
**Example: info from state system gribi-server client remote-port**

```
--{ * candidate shared default }--[ ]--
# info from state system gribi-server client 0 remote-port
     system {
        gribi-server {
             client 0 {
                 remote-port 33214
 }
        }
     }
```
**Example: info from state system gribi-server client start-time**

```
--{ * candidate shared default }--[ ]--
# info from state system gribi-server client 0 start-time
    system {
        gribi-server {
             client 0 {
                start-time "31 seconds ago"
 }
        }
    }
```
**Example: info from state system gribi-server client user**

```
--{ * candidate shared default }--[ ]--
# info from state system gribi-server client 0 user
    system {
        gribi-server {
             client 0 {
            user __gribi__<br>}
 }
        }
    }
```
**Example: info from state system gribi-server client user-agent**

```
--{ * candidate shared default }--[ ]--
# info from state system gribi-server client 0 user-agent
    system {
        gribi-server {
            client 0 {
                user-agent "grpc-python/1.35.0 grpc-c/14.0.0 (linux; chttp2)"
 }
```
 } }

## <span id="page-18-0"></span>**5.2 Displaying gRIBI route information**

#### **About this task**

You can use the **show network-instance route-table** command to display gRIBI routes.

#### **Procedure**

Enter the following command:

**show network-instance** *<id>* **route-table**

#### **Example: show network-instance route-table**

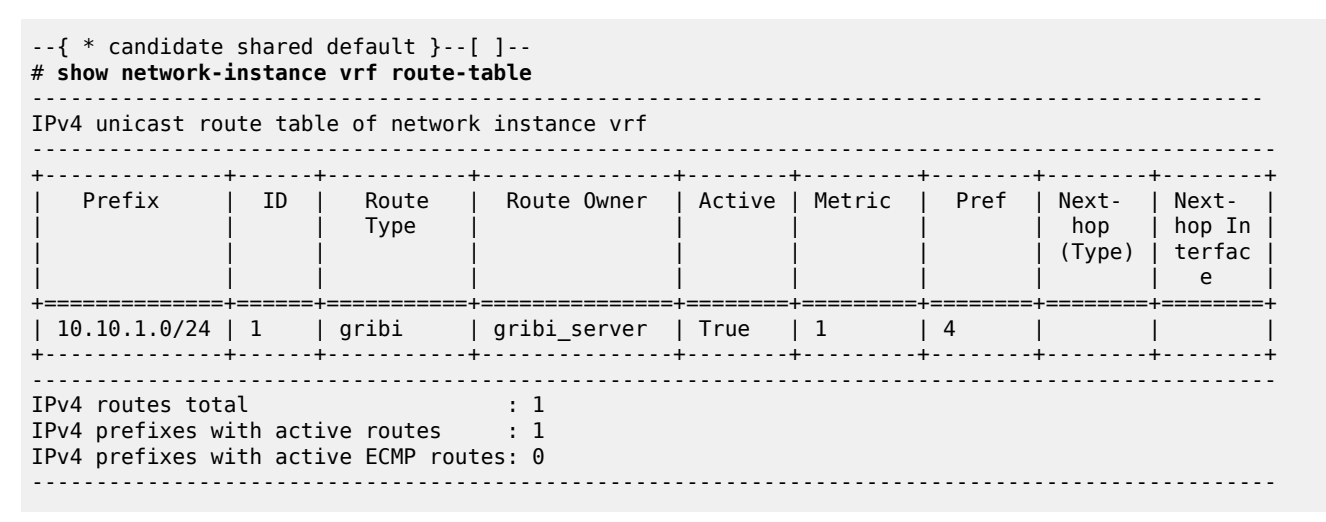

# **Customer document and product support**

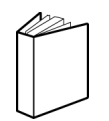

**Customer documentation** [Customer documentation welcome page](https://documentation.nokia.com)

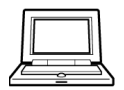

**Technical support** [Product support portal](https://customer.nokia.com/support/s/)

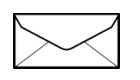

**Documentation feedback** [Customer documentation feedback](mailto:documentation.feedback@nokia.com)